# **Messaggi**

# **5**

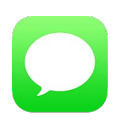

# Servizio iMessage

Con l'app Messaggi e la funzionalità iMessage integrata, puoi inviare messaggi di testo tramite Wi-Fi agli utenti on iOS 5 o versione successiva, oppure OS X Mountain Lion o versione successiva. I messaggi possono includere foto, video e altre informazioni. Puoi vedere quando le persone ti stanno scrivendo e far sapere loro quando hai letto i loro messaggi. Se hai eseguito l'accesso a iMessage utilizzando lo stesso ID Apple utilizzato su altri dispositivi iOS o un Mac (OS X Mavericks or versione successiva), puoi avviare una conversazione su un dispositivo e continuarla su un altro. Per ragioni di sicurezza, i messaggi inviati con iMessage vengono codificati prima di essere inviati.

Con Continuity (iOS 8 o successivo), puoi anche inviare e ricevere messaggi SMS e MMS su iPad, trasmessi attraverso iPhone. iPad e iPhone devono essere connessi a iMessage utilizzando lo stesso ID Apple. Potrebbero essere applicati costi aggiuntivi per il servizio di messaggistica di testo per iPhone. Consulta [Informazioni sulle funzionalità di Continuity](#page--1-0) a pagina [26.](#page--1-1)

**Accedere a iMessage:** vai in Impostazioni > Messaggi, quindi attiva Messaggi.

*ATTENZIONE:* per importanti informazioni su come evitare distrazioni che potrebbero portare a situazioni pericolose, consulta [Importanti informazioni sulla sicurezza](#page--1-2) a pagina [166](#page--1-1).

*Nota:* Potrebbero essere applicati costi aggiuntivi per te e per gli utenti iPhone e iPad con cui scambi messaggi utilizzando la rete dati cellulare.

#### Inviare e ricevere messaggi

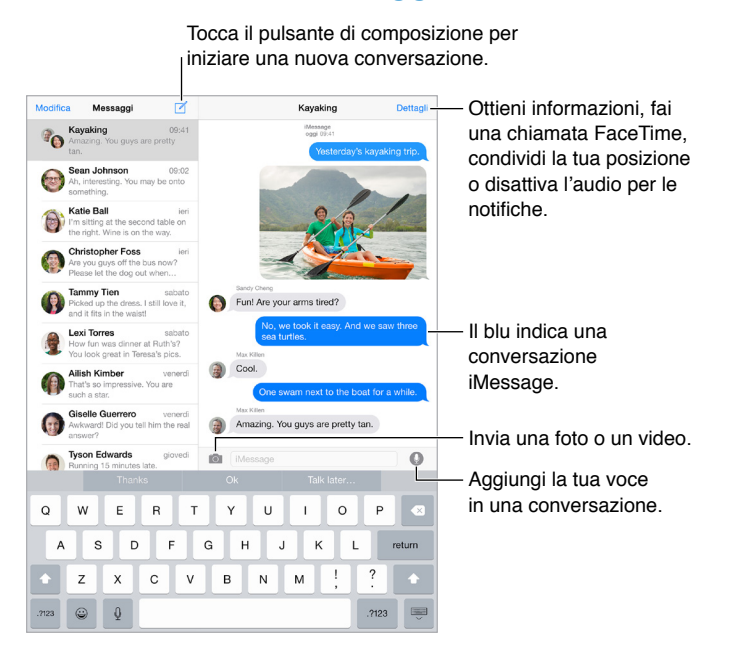

**Avviare una conversazione:** tocca  $\mathbb Z$ , inserisci il numero di telefono o l'indirizzo e-mail oppure tocca  $\left(\cdot\right)$ , quindi seleziona un contatto. Puoi anche avviare una conversazione toccando un numero di telefono in Contatti, Calendario o Safari, oppure da un contatto recente nello schermo multitasking.

*Nota: Se il messaggio non può essere inviato, viene visualizzato un avviso (1). Tocca l'avviso in* una conversazione per cercare di inviare il messaggio di nuovo.

Per utilizzare Siri puoi dire, ad esempio:

- "Invia un messaggio a Simonetta dicendo ci vediamo domani".
- "Leggi i messaggi".
- "Leggi l'ultimo messaggio di Andrea".
- "Rispondi che bella notizia"

**Riprendere una conversazione:** tocca la conversazione nell'elenco Messaggi.

**Nascondere la tastiera:** tocca **integral interiore destro.** 

**Usare caratteri immagine:** vai in Impostazioni > Generali > Tastiera > Tastiere > Aggiungi nuova tastiera, quindi tocca Emoji per renderla disponibile. Quindi mentre scrivi un messaggio, tocca per attivare la tastiera Emoji. Consulta [Metodi di input speciali](#page--1-3) a pagina [164.](#page--1-1)

**Toccare per parlare:** tocca e tieni premuto  $\bullet$  per registrare un messaggio audio, quindi scorri verso l'alto per inviarlo. Per eliminarlo, scorri verso sinistra.

Per risparmiare spazio, i messaggi audio ricevuti vengono eliminati automaticamente due minuti dopo che li hai ascoltati se non tocchi Conserva. Per conservarli automaticamente, vai in Impostazioni > Messaggi > Scade (sotto Messaggi audio), quindi tocca Mai.

**Visualizzare l'ora in cui un messaggio è stato inviato o ricevuto:** trascina il fumetto del messaggio a sinistra.

**Visualizzare le informazioni di contatto di una persona:** in una conversazione, tocca Dettagli, quindi tocca  $\dot{U}$ . Tocca gli elementi delle informazioni per eseguire un'azione, ad esempio effettuare una chiamata FaceTime.

Inviare messaggi a un gruppo: tocca **1**, quindi inserisci più destinatari.

**Assegnare un nome a un gruppo:** quando visualizzi una conversazione, tocca Dettagli, trascina verso il basso, quindi inserisci il nome nella riga Oggetto.

**Aggiungere una persona a un gruppo:** tocca il campo "A", quindi tocca "Aggiungi contatto".

**Abbandonare un gruppo:** tocca Dettagli, quindi tocca "Lascia questa conversazione".

**Disattivare il suono delle notifiche:** tocca Dettagli, quindi attiva "Non disturbare" per disattivare il suono delle notifiche della conversazioni.

**Bloccare i messaggi di interlocutori non desiderati:** sulla scheda del contatto, tocca Blocca contatto. Per visualizzare la scheda di un contatto mentre leggi un messaggio tocca Dettagli, quindi tocca  $\mathbb O$ . Puoi anche bloccare gli interlocutori non desiderati in Impostazioni > Messaggi > Bloccati. Non riceverai le chiamate FaceTime o i messaggi di testo dai contatti bloccati. Per ulteriori informazioni su come bloccare le chiamate, consulta l'indirizzo [support.apple.com/kb/HT5845?viewlocale=it\\_IT](http://support.apple.com/kb/HT5845?viewlocale=it_IT).

### Gestire le conversazioni

Le conversazioni vengono salvate nell'elenco dei messaggi. Un pallino blu **indica i messaggi** non letti. Tocca una conversazione per visualizzarla o per continuarla.

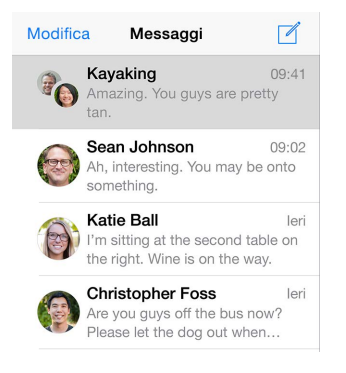

**Inoltrare un messaggio o un allegato:** tocca e tieni premuto un messaggio o un allegato, tocca Altro, se lo desideri seleziona gli elementi aggiuntivi, quindi tocca  $\leftrightarrow$ .

**Eliminare un messaggio o un allegato:** tocca e tieni premuto un messaggio o un allegato, tocca Altro, se lo desideri seleziona gli elementi aggiuntivi, quindi tocca  $\mathbb{I}$ .

**Eliminare una conversazione:** nell'elenco Messaggi, scorri la conversazione da destra verso sinistra, quindi tocca Elimina.

**Cercare una conversazione:** nell'elenco d iMessage, tocca la parte superiore dello schermo per visualizzare il campo di ricerca, quindi inserisci il testo da ricercare. Puoi cercare conversazioni anche dalla schermata Home. Consulta [Ricerca Spotlight](#page--1-4) a pagina [35.](#page--1-1)

## Condividere foto, video, la tua posizione e altro

Puoi inviare foto, video, località, info contatti e memo vocali. La dimensione massima consentita per gli allegati è stabilita dal tuo provider di servizi. iPad potrebbe comprimere gli allegati foto e video, se necessario.

**Fare e inviare rapidamente foto e video:** tocca e mantieni premuto **10**. Quindi scorri verso  $\bullet$  o  $\bullet$  per scattare una foto o registrare un video. Le foto vengono inviate immediatamente. Tocca per visualizzare un'anteprima del video. Per inviare il messaggio video, tocca  $\bullet$ .

Per risparmiare spazio, i messaggi video ricevuti vengono eliminati automaticamente due minuti dopo che li hai visualizzati se non tocchi Conserva. Per conservarli automaticamente, vai in Impostazioni > Messaggi > Scade (sotto Messaggi video), quindi tocca Mai.

Inviare foto e video dalla libreria di Foto: tocca **[3]**. Qui puoi trovare gli scatti recenti; tocca "Libreria foto" per visualizzare quelli più vecchi. Seleziona gli elementi che desideri inviare.

**Visualizzare gli allegati:** mentre visualizzi una conversazione, tocca Dettagli. Gli allegati vengono visualizzati in ordine cronologico inverso nella parte inferiore dello schermo. Tocca un allegato per visualizzarlo a schermo intero. Nella modalità a schermo intero, tocca  $\dddot{\equiv}$  per visualizzare gli allegati in un elenco.

**Inviare la tua posizione attuale:** tocca Dettagli, quindi tocca "Invia la mia posizione attuale" per inviare una mappa che mostra dove ti trovi.

**Condividere la tua posizione:** tocca Dettagli, tocca "Condividi la mia posizione", quindi specifica per quanto tempo. La persona a cui stai inviando i messaggi di testo può visualizzare la tua posizione toccando Dettagli. Per attivare e disattivare "Condividi la mia posizione" o per selezionare il dispositivo che determina la tua posizione, vai in Impostazioni > iCloud > Condividi la mia posizione (sotto Avanzate).

**Inviare elementi da un'altra app:** in un'altra app, tocca Condividi o  $\hat{\mathbb{L}}$ , quindi tocca Messaggio.

**Condividere, salvare o stampare un allegato:** tocca l'allegato, quindi tocca  $\hat{\mathbb{1}}$ .

**Copiare una foto o un video:** tocca e tieni premuto l'allegato, quindi tocca Copia.

#### Impostazioni Messaggi

Vai in Impostazioni > Messaggi, dove puoi:

- Attivare o disattivare iMessage.
- Notificare agli altri quando hai letto i loro messaggi.
- Specificare numeri telefonici, ID Apple e indirizzi e-mail da usare con Messaggi.
- Mostrare il campo Oggetto.
- Bloccare i messaggi indesiderati.
- Impostare per quanto tempo conservare i messaggi.
- Gestire la scadenza per i messaggi audio e video creati con Messaggi (gli allegati audio o video creati al di fuori di Messaggi vengono conservati fino a quando li elimini manualmente).

**Gestire le notifiche per i messaggi:** Consulta Centro [Notifiche](#page--1-5) a pagina [37.](#page--1-1)

**Configurare il tono di avviso per i messaggi di testo in entrata:** Consulta [Suoni e silenzio](#page--1-6) a pagina [37](#page--1-1).